## Verigo Data Sharing and Operational Overview

- 1. System Overview
- 2. Data Ownership i. How full syncs determine ownership ii. Who has access to data within company
- 3. Activation Methods i. How activation methods influence data sharing ii. How activation methods affect who receives alert
- 4. How to Protect Your Data i. Lock Pods to specific companies using the PC Tool

## System Overview

- Verigo Pods (Bluetooth Sensors)
	- Logs and Transmits Temp and RH data
- Gateway Devices (Mobile Apps and PC Tool)
	- Mobile Apps and PC Tool allow for download of Pod data
		- Can be collected in real time
	- Mobile apps record location of Pods when downloading data
	- Allow for configuration of sessions (High/Low alerts, Session names..)
	- CSV/PDF reports available for download/sharing.
- Cloud (cloud.verigo.io)
	- Central data receptacle for all data synced using the Verigo mobile app/PC Tool
	- Data is formatted and organized for easy access, data is stored for at least 5 years.
	- PDF/CSV reports available for download.

## Data Ownership (How Full Syncs/Activation Method Determine Data Ownership)

When a full sync or real time ping is collected, who receives the data?

The "Owner" of a monitoring session will receive all future data collected from this session, ping, full syncs, and alerts, regardless of who collects the ping or full sync.

With the Verigo system, the owner can be assigned in two ways:

- 1. Activating a monitoring session using the mobile app, "Activate Immediately". The company of the user that performs an "Activate Immediately" start will become the "Owner" of the monitoring session. Alerts, full syncs, pings, and deactivations for this session will be available to Users/Admins of this company account (the Owners), regardless of who collects them.
- 2. Perform the first "Full Sync" of a Pod. After the first Full Sync is performed, the company that collected the Full Sync will become owners of the monitoring session.

Data Ownership: Who has Access to Data Within Owner Company?

Every Admin and User with an active login for a Company account have access to the data stored on their company page.

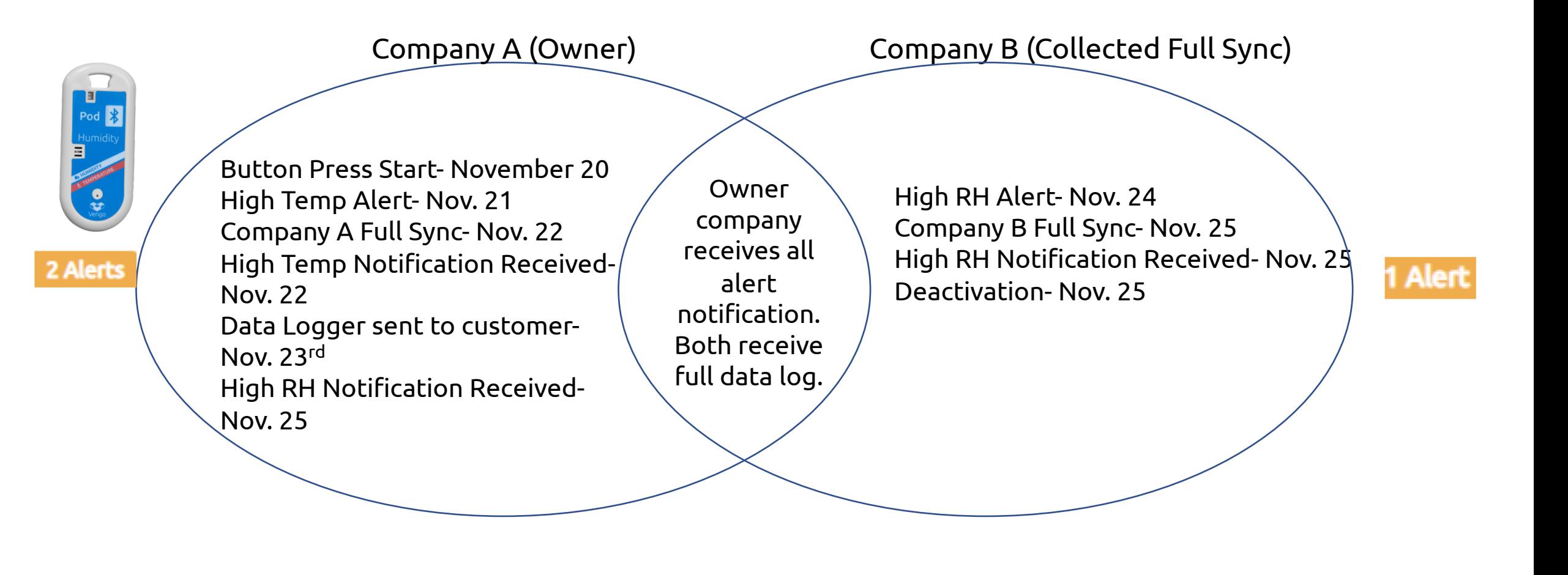

## How to Protect Your Pod's Data

Specify the companies that should have access to your Pod's data using the

Access Control Tool

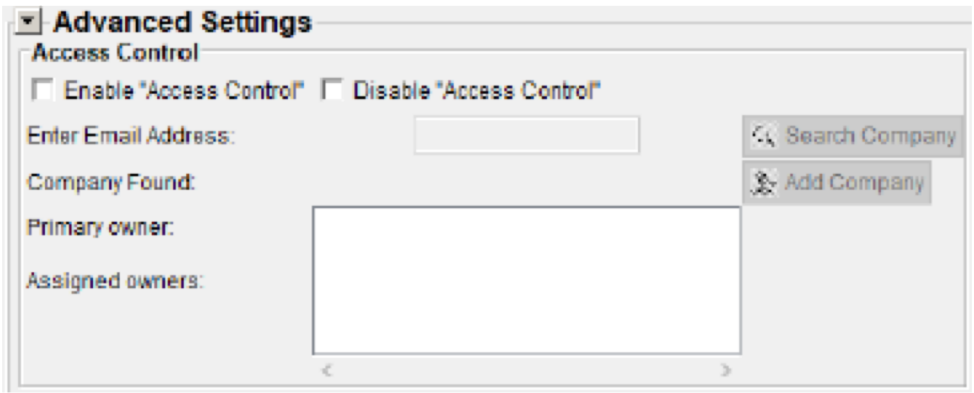

Click "Advanced Settings", "'Enable "Access Control"', "Search Company", then type in the email of an Admin on the Company(ies) that you would like to have access to the Pod, "Add Company", and then complete the configuration of your Pod(s).

Once the Pod has been scanned, only authorized Admins and Users of the assigned Company/Companies will be able to collect data from the Pod. Nobody else will be able to download Pod data.